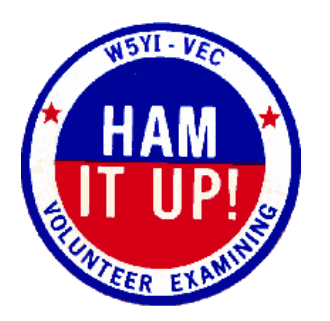

## VE Testing

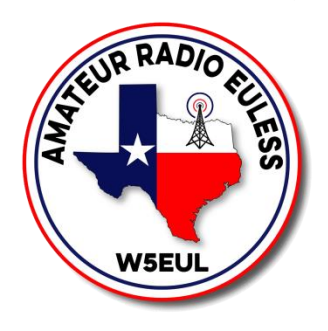

- 1. Go to [www.w5eul.com/ve.](http://www.w5eul.com/ve) This has all the links and a digital copy of this page
- 2. Sign up for a FCC account. <https://tiny.cc/fccreg>
- 3. Apply for a FCC FRN. <https://tiny.cc/fccreg>
- 4. Sign up for a test at [www.hamstudy.org](http://www.hamstudy.org/)
	- a. Find a Session
	- b. Look for KE5KPC Team on the date you are taking test
	- c. Click on the date
	- d. Register
	- e. Select test option New License or Upgrade
	- f. Fill in all required information. Make sure this is the same exact information you used to apply for the FRN.
- 5. Go to [www.examtools.org](http://www.examtools.org/)
	- a. Click on JOIN EXAM SESSION
	- b. Team Identifier is KE5KPC
	- c. Pin was given when you registered for a test at hamstudy

FCC Login Information

Username:

Password: The contract of the contract of the contract of the contract of the contract of the contract of the contract of the contract of the contract of the contract of the contract of the contract of the contract of the